## **ООО «Компания «АЛС и ТЕК**»

УТВЕРЖДЕНО 643.ДРНК.505908-01 34 01-ЛУ

# **БЛОК ИКМ С СИГНАЛИЗАЦИЕЙ ПО 2ВСК**

## **Руководство оператора**

**643.ДРНК.505908 -01 34 01**

**Листов 33**

Подп. и дата Инв. № дубл. Взам. инв. № Подп. и дата Инв. № подл.

## **СОДЕРЖАНИЕ**

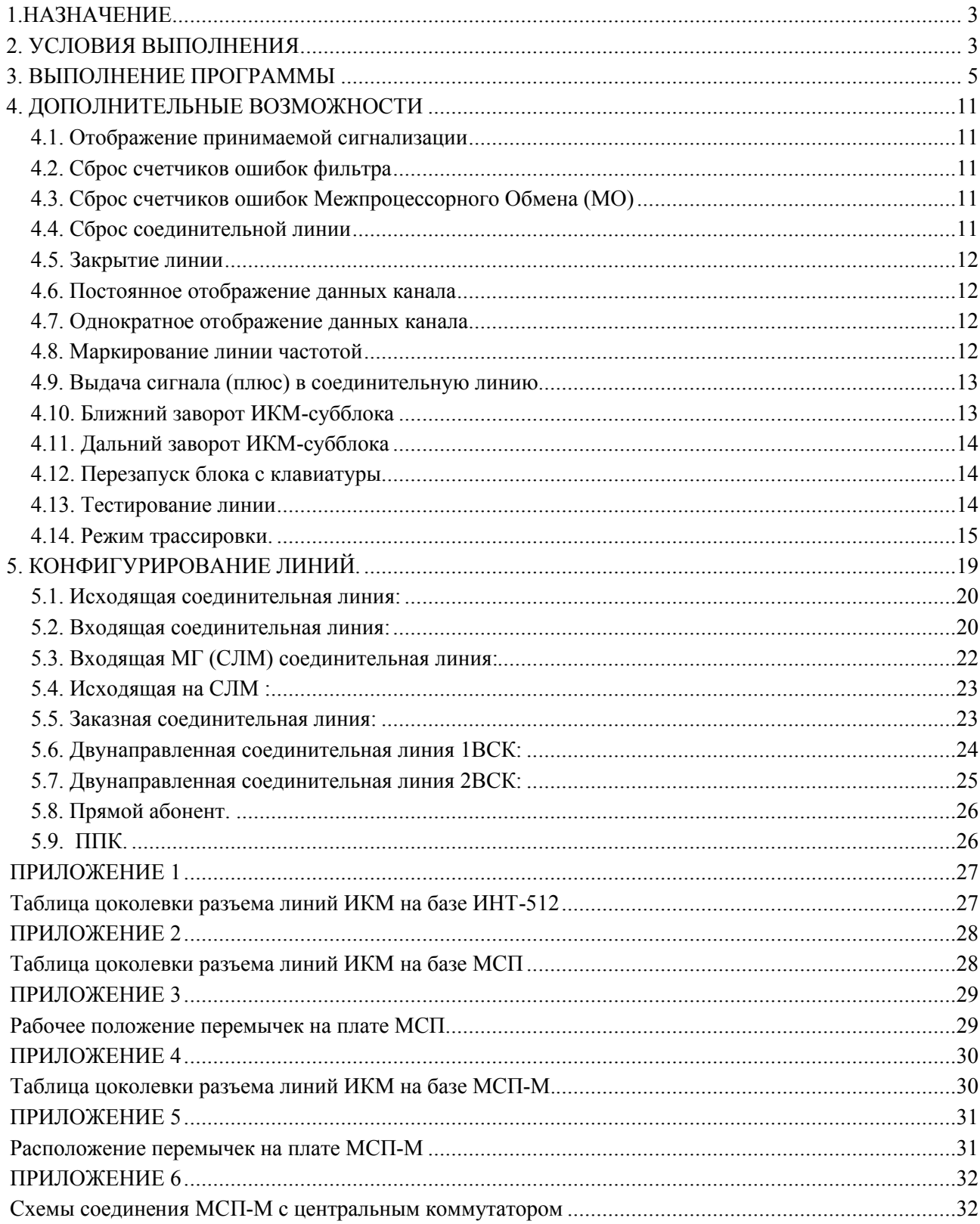

## **1.НАЗНАЧЕНИЕ**

1.1. БЛОК ИКМ с сигнализацией по 2ВСК (далее БЛОК) предназначен для осуществления связи АТС семейства АЛС с другими АТС по каналам ИКМ-30 с использованием сигнализации по 2ВСК.

## **2. УСЛОВИЯ ВЫПОЛНЕНИЯ**

БЛОК ИКМ с сигнализацией по 2ВСК имеет три исполнения:

- **Конструктив №1** (на базе **ИНТ-512**). Блок состоит из пяти модулей (блока системного ИНТ-512, модема, коммутатора, 4-ИКМ30 и диспетчера). В одну корзину стандартной стойки можно установить до 4-х блоков ИКМ;
- **Конструктив №2** (на базе **МСП**). Блок состоит из одной платы МСП. В конструктиве БЛОКА КОММУТАЦИОННОГО размещаются от одной до десяти плат МСП ;
- **Конструктив №3** (на базе **МСП-М**). Блок состоит из одной платы МСП-М (Модуль Системы Передачи - Модернизированный). В конструктиве БУН-20 размещаются от одной до шестнадцати плат МСП-М.

В документе "Блок ИКМ с сигнализацией по 2ВСК. Описание применения" 643.ДРНК.505908 -01 31 01 приведено описание блока ИКМ всех трех конструктивов.

БЛОК функционально состоит из четырех субблоков ИКМ-30, каждый из которых обеспечивает работу с одним стандартным блоком ИКМ-30. При необходимости каждый ИКМ-30 можно переконфигурировать в два ИКМ-15.

БЛОК обеспечивает :

 систему сигнализации по 2ВСК с использованием одного или двух сигнальных каналов;

 прием и передачу набора номера, как декадным способом, так и многочастотным по методу "импульсный челнок" или "импульсный пакет №2";

 назначение любой соединительной линии любого субблока ИКМ одного из типов: исходящая, входящая, СЛМ, исходящая на СЛМ, двунаправленная, прямой абонент, спец. служба, ЦТО, ППК и неподключенная.

 использование 2-х телефонов служебной связи, подключенных к блоку без выхода на межгород (для конструктива №1 и №2).

 идентификацию возникающих ошибочных ситуаций и индикацию их на светодиодах БЛОКа, на экране терминала при его наличии и на экранах центрального коммутатора и Центра Технического Обслуживания;

синхронизацию работы БЛОКа в требуемом режиме (ведущий /ведомый).

## **3. ВЫПОЛНЕНИЕ ПРОГРАММЫ**

3.1. После запуска БЛОКа на терминале (при его наличии) появляется изображение, показанное на рис. 1. Аналогичное изображение можно наблюдать на экране центрального коммутатора или Центра Технического Обслуживания. Экран функционально делится на две части: верхнюю и нижнюю.

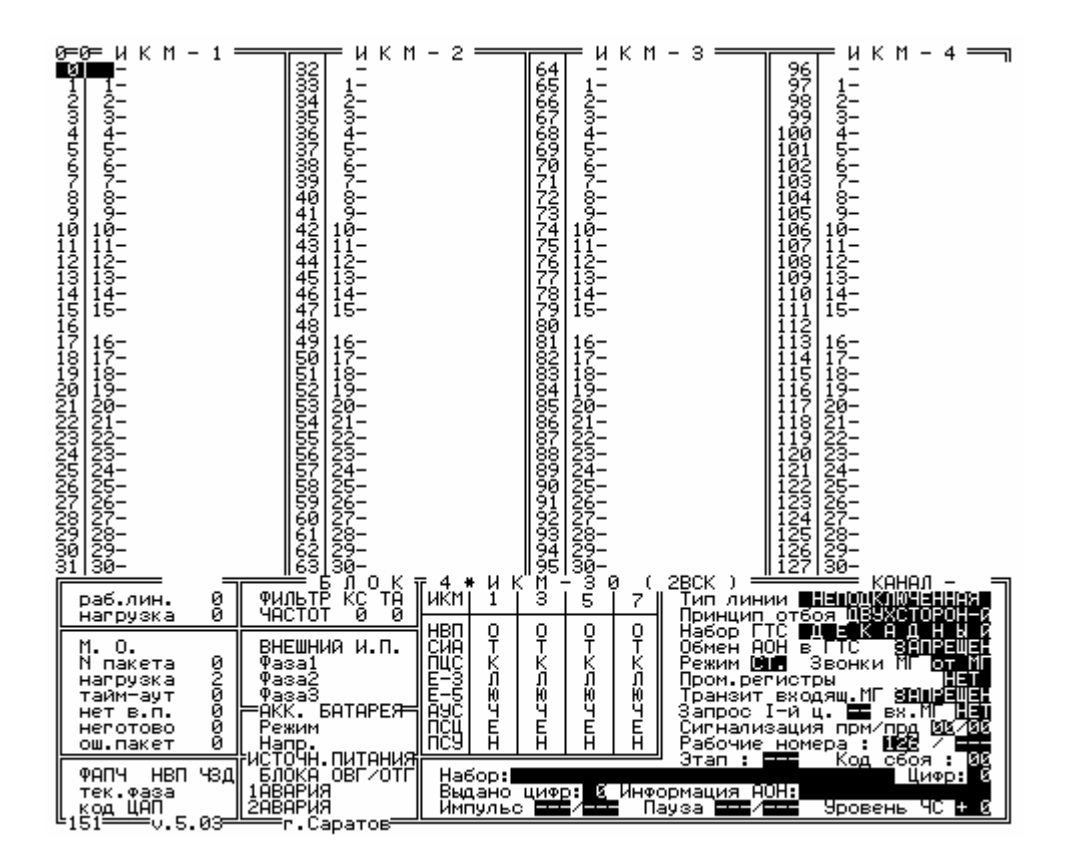

Рис. 1. Вид экрана БЛОКа.

3.2. Верхняя часть экрана предназначена для отображения состояния соединительных линий и делится на четыре колонки по числу субблоков ИКМ. На верхней рамке каждой колонки отображаются порядковые номера субблоков ИКМ. Справа от номера субблока ИКМ выводится имя ИКМ - потока в шестнадцатеричном виде. Каждая колонка содержит информацию по соединительным линиям одного субблока ИКМ. Каждая линия имеет сквозной номер в пределах БЛОКа (лежащий в диапазоне от 0 до 127) и номер канала в субблоке ИКМ (лежащий в диапазоне от 1 до 30). После установления модемной связи между БЛОКом и БЛОКом ЦЕНТРАЛЬНОГО КОММУТАТОРА АЛС, последний сообщает БЛОКу типы соединительных линий и эти типы отображаются на экране в позициях, следующих за номером СЛ. Типы обозначаются следующим образом:

И - исходящая СЛ;

В - входящая СЛ;

С - исходяшая на СЛМ;

М - СЛМ;

П - ППК или ЦТО;

Д - двунаправленная;

А - прямой абонент;

А - абонент (только для телефонов служебной связи);

Э - спец. служба;

Если в позиции, следующей за номером СЛ не стоит ни одна из вышеуказанных букв, то линия является неподключенной. В процессе работы БЛОКА, по каждой соединительной линии отображается информация о всех стадиях установления соединения и о номере вызываемого абонента.

Слева от названия блока выводится название источника управления БЛОКа (если блок в данный момент управляется):

В центре линии, разделяющей экран на верхнюю и нижнюю половины, располагается название БЛОКа: БЛОК ИКМ (2ВСК).

<ПУЛЬТ> - клавиатура, подключенная непосредственно к БЛОКу;

<RS-232> - компьютер, подключенный к СОМ-порту БЛОКа;

<Ц Т О> - Центр Технического Обслуживания.

Справа от названия БЛОКа выводится номер модема центрального коммутатора, к которому подключен БЛОК.

3.3. Нижняя часть экрана предназначена для отображения состояния БЛОКа.

Некритичные (информационные) параметры отображаются серым цветом по синему полю, допустимые значения критичных параметров отображаются белым по зеленому, а не допустимые - белым по красному. В нижней части экрана сверху вниз и слева направо отображается информация о загруженности блока, состоянии межпроцессорного обмена, ФАПЧ, фильтра частот, внешнего и внутренних блоков питания, трактов ИКМ, каналов сигнализации 2ВСК, а также состояние выбранной оператором соединительной линии.

3.3.1. Загруженность БЛОКа определяется количеством работающих линий (<раб.лин.>), т.е. линий занятых соединением или установлением соединения, и средним значением времени, затрачиваемого на обслуживание всех задействованных соединительных линий, которое индицируется после слова <нагрузка> и не должно превышать 20 мс. Продолжительное (более

1 минуты) превышение этого значения свидетельствует о ненормальной работе блока. Если перезапуск БЛОКа не приводит к устранению перегрузки, следует заменить системный модуль.

3.3.2. Состояние межпроцессорного обмена отображается под информацией о загруженности БЛОКа. После надписи <М.О.> должно индицироваться <РАБОТА>, любое другое значение свидетельствует об отсутствии связи с ЦЕНТРАЛЬНЫМ КОММУТАТОРОМ. О нарушениях обмена с ЦЕНТРАЛЬНЫМ КОММУТАТОРОМ также свидетельствуют отсутствие изменения номеров информационных пакетов (<N пакета>), перегрузка канала межпроцессорного обмена (к передаче по каналу накопилось более 256 байт информации), наличие разрывов обмена (счетчики <тайм-аут>, <нет в.п.> и <неготово> не равны нулю) или наличие ошибок в информационных пакетах (<ош.пакет> отличен от нуля). Для восстановления нормального межпроцессорного обмена необходимо предпринять следующие действия:

Конструктив №1на базе **ИНТ-512**.

1) Проверить, подключен ли кабель к разъему МОД ТРАКТ и к разъему МОД ТРАКТ одного из модемов в блоке центрального коммутатора;

2) Произвести перезапуск БЛОКа;

3) Если все вышеперечисленные действия не дадут требуемого результата, произвести замену модуля МОДЕМ в БЛОКе и соответствующего модуля в блоке центрального коммутатора АТС АЛС.

Конструктив №2 на базе **МСП**.

1) Проверить, подключен ли кабель между блоком МСП и блоком КСМ;

2) Произвести перезапуск БЛОКа;

3) Если все вышеперечисленные действия не дадут требуемого результата, произвести замену БЛОКА МСП и соответствующего модуля в блоке центрального коммутатора АТС АЛС.

Конструктив №3 на базе **МСП-М**.

1) Проверить подключение модемного тракта между МСП-М и центральным коммутатором. Контакты **С25,С26,А25,А26** 96-контактного разъема МСП-М должны быть соединены с МКС и КСМ соответствующим образом (см. ПРИЛОЖЕНИЕ 6: Схемы соединения МСП-М с центральным коммутатором)

2) Произвести перезапуск БЛОКа;

3.3.3. О нормальной работе ФАПЧ свидетельствует значение фазы (<тек. фаза>) равное:

Для конструктива №1 и №2 - значению 7FFh или 800h или изменяющиеся между этими пределами;

№3 - значению ФАЗА ПОТОКА ± 10. Значение фазы потока Для конструктива рассчитывается при запуске блока.

При нормальной работе после надписи <ФАПЧ> выводится название источника опорной частоты (должно быть <ИКМ0-3> или <МОДЕМ>), а при сбоях причина сбоя (<НВП> - нет входного потока или <ЧЗД> - частота за диапазоном).

3.3.4. О нормальной работе ЧАСТОТНОГО ФИЛЬТРА свидетельствуют значения КС счетчик ошибок по контрольной сумме и ТА - счетчик превышения тайм-аута прерываний, поступающих от частотного фильтра. Если какой-либо из счетчиков постоянно увеличивается, то это говорит о возникновении неполадок в работе фильтра. В этом случае следует заменить блок.

3.3.5. Внешний источник питания - в данной модификации не используется.

3.3.6. На экране также отображаются состояния внутренних <ИСТОЧНИКОВ ПИТАНИЯ БЛОКА> <1> и <2>, и источников питания оборудования вторичного/троичного группообразования <ОВГ/ОТГ> если это оборудование подключено. Состояния блоков питания отображаются как <РАБОТА> или <АВАРИЯ>. Отказавший источник питания подлежит немедленной замене.

337 Состояние каждого из четырех субблоков ИКМ индицируется в центре нижней части экрана. Если в субблоке не задействована ни одна соединительная линия, такой блок отмечается как <ОТКЛ>. При нормальной работе субблока напротив всех названий ошибок выводятся зеленые квадраты. При сбоях красными квадратами индицируются следующие ошибки:

<НВП> - нет входного потока.

<СИА> - получена аварийная сигнализация,

<ПЦС> - потеря цикловой сигнализации,

 $\langle E-3 \rangle$  /  $\langle E-5 \rangle$  - интенсивность ошибок,

<ПСЦ> - потеря сверхцикловой,

<AVC> - авария на удаленной стороне.

Эта индикация идентична светодиодной индикации на лицевой панели блока. При включении режима заворота ИКМ - потока, справа и слева от номера ИКМ выводится индикатор вида заворота. Для ближнего выводится "< >" и для дальнего выводится "> <".

3.3.8. По каждой соединительной линии можно получить информацию о параметрах этой соединительной линии:

а) ТИП ЛИНИИ - может принимать значения:

-'НЕПОДКЛЮЧЕННАЯ'

- -'ИСХОДЯЩАЯ'
- -'ВХОДЯЩАЯ'
- -'С Л М'
- -'ИСХОДЯЩАЯ НА СЛМ'
- -'ДВУНАПРАВЛЕННАЯ'
- -'ПРЯМОЙ АБОНЕНТ '
- -'ПОСТОЯННОПРОКЛЮЧ'
- -'СПЕЦ. СЛУЖБА'
- -'АБОНЕНТ'
- б) ПРИНЦИП ОТБОЯ может быть 'ДВУХСТОРОННИЙ' или 'ОДНОСТОРОННИЙ'
- в) НАБОР ГТС может принимать значения:
	- -'ДЕКАДНЫЙ'

-'ИМПУЛЬСН.ЧЕЛНОК'

-'DTMF'

-'ИМПУЛЬСН.ПАКЕТ 2'.

г) ОБМЕН АОН В ГТС - 'РАЗРЕШЕН' или 'ЗАПРЕЩЕН'

- д) РЕЖИМ может принимать значения: 'СТ.' станция, 'П/С' подстанция.
- е) ЗВОНКИ МГ может принимать значения: 'от МГ' или 'АВТОМ'
- ж) ПРОМ.РЕГИСТРЫ ('ЕСТЬ' / 'НЕТ' ) показывает наличие на АМТС промрегистров.

з) ТРАНЗИТ ВХОДЯЩ. МГ - показывает 'РАЗРЕШЕН' или 'ЗАПРЕЩЕН' по данной соединительной линии транзитное соединение с МГ.

и) ЗАПРОС I-ОЙ Ц. - запрос первой цифры при входящем вызове.

к) ВХ. МГ - номер тона запроса типа входящего межгорода.

л) СИГНАЛИЗАЦИЯ ПРМ / ПРД  $\frac{1}{2}$  - сигнализация, принимаемая и передаваемая по соединительной линии.

м) РАБОЧИЕ НОМЕРА : / - номера, которые определяют номера шагов коммутации в которых происходит выдача сигналов ТЧ в сторону центрального коммутатора и в сторону линейного тракта. Первое значение: "свой" рабочий номер, второе значение: "чужой" рабочий номер.

н) КОД ПОСЛЕДНЕГО СБОЯ - показывает причину последнего сбоя соединительной линии:

0 - норма

1 - получено ЗАНЯТО при выдаче набора

2 - слишком длинный сигнал (тональный / декадный)

3 - получено ВЫЗЫВАЕМЫЙ НЕДОСТУПЕН (В7)

- 4 получено НЕТ ИНФОРМАЦИИ (В15)
- 5 тайм-аут на ожидание тона
- 6 не получен ЗАПРОС АОН от МГ
- 7 некорректный декадный набор (больше 10 импульсов)
- 8 нет реакции системы на принятый набор
- 9 трижды принят некорректный сигнал
- A трижды принят переспрос (А13)
- B тайм-аут ожидания отбоя
- C разрыв МО
- D блокировка
- E нет данных АОН для МГ
- F превышено время ожидания запроса пакета

о) НАБОР - последний набор, переданный/принятый по данной соединительной линии (32 цифры).

п) ЦИФР - количество принятых цифр по соединительной линии.

р) ВЫДАНО ЦИФР - количество выданных цифр по соединительной линии.

с) ИНФОРМАЦИЯ АОН - информация, переданная или принятая по соединительной линии.

т) ИМПУЛЬС / - длительность импульса, максимальная и минимальная, соответственно, при импульсном наборе номера.

у) ПАУЗА  $/$  - длительность межимпульсной паузы, максимальная и минимальная, соответственно, при импульсном наборе номера.

ф) УРОВЕНЬ ЧС - уровень частотного сигнала принимаемого по соединительной линии.

3.4. В нижней строке экрана выводятся номер используемой версии управляющей программы, место разработки, а также информация об изготовителе, выполненная в виде бегущей строки. Движение строки свидетельствует о нормальной работе программы.

## **4. ДОПОЛНИТЕЛЬНЫЕ ВОЗМОЖНОСТИ**

## **4.1. Отображение принимаемой сигнализации**

Режим отображения принимаемой сигнализации включается и отключается нажатием клавиши [F1].

После включения режима на экране напротив каждой подключенной линии будет отображаться код принимаемой по данной СЛ сигнализации. Сигнализация отображается значением двух битов, принимаемых по двум выделенным сигнальным каналам, причем, слева отображается значение бита <а>, а справа значение бита <в>.

## **4.2. Сброс счетчиков ошибок фильтра**

После нажатия клавиши [F2] происходит обнуление счетчиков ошибок КС и ТА фильтра.

## **4.3. Сброс счетчиков ошибок Межпроцессорного Обмена (МО)**

Клавиша [F3] очищает счетчики ошибок межпроцессорного обмена, а именно: <таймаут>, <нет в.п.>, <неготово> и <ош.пакет>.

## **4.4. Сброс соединительной линии**

Система предоставляет возможность принудительного приведения соединительной линии в исходное состояние - сброса СЛ. Сброс выполняется по команде с пульта. Для сброса линии необходимо установить с помощью клавиш управления курсором указатель (выделенный прямоугольник на номере линии) на соответствующую линию и нажать клавишу [F4], после чего указанная СЛ будет приведена в исходное состояние в соответствии с ее типом. При нажатии клавиш [ALT] + [F4] происходит сброс в исходное состояние группы из пятнадцати линий, на которую указывает курсор.

## **4.5. Закрытие линии**

Для закрытия любой подключенной линии необходимо установить курсор на ее номере нажать клавишу [F5]. При этом в поле отображения состояния СЛ напротив номера выбранной линии появится надпись <ЗАКРЫТА> и линия не будет реагировать ни на входящие ни на исходящие занятия. При нажатии клавиш [ALT]+[F5] происходит закрытие группы из пятнадцати линий, на которую указывает курсор. Если нажать клавиши [SHIFT]+[F5] то происходит «мягкое» закрытие группы из пятнадцати линий, т.е. линия закроется в этой группе когда она будет в исходном состоянии.

Открытие линии производится ее сбросом в исходное состояние (см. пп. 4.4).

## **4.6. Постоянное отображение данных канала**

Для вывода на экран данных канала необходимо установить курсор на его номер и нажать клавишу [F6].

При этом в нижней части экрана появится окно с номером выбранного канала.

В окне отображаются данные выбранного канала. При повторном нажатии клавиши [F6] окно с отображаемыми данными канала будет закрыто.

## **4.7. Однократное отображение данных канала**

Для вывода на экран данных канала однократно необходимо установить курсор на ее номер и нажать клавишу [F7]. При этом в нижней части экрана появится окно с номером выбранного канала. В окне отображаются данные выбранного канала.

При повторном нажатии клавиши [F7] окно с отображаемыми данными канала будет закрыто.

## **4.8. Маркирование линии частотой**

Для включения маркирования линии частотой необходимо установить курсор на ее номер и нажать клавишу [F8].

В соединительную линию подается сигнал определенной частоты. На экране линия помечается надписью <МАРКЕР>.

Выключение маркирования линии осуществляется через ее сброс клавишей [F4] (см. пп. 4.4).

#### **4.9. Выдача сигнала (плюс) в соединительную линию**

Для включения выдачи сигнала плюс в соединительную линию необходимо установить курсор на ее номер и нажать клавишу [F9].

На экране линия помечается надписью <ПЛЮС>.

Возврат линии в исходное состояние осуществляется через ее сброс клавишей [F4] (см. пп. 4.4).

Выдача сигнала (плюс) в соединительную линию возможно только для линий типа двунаправленные 1ВСК или двунаправленные 2ВСК.

## **4.10. Ближний заворот ИКМ-субблока**

Для включения ближнего заворота субблока ИКМ необходимо нажать комбинацию клавиш [левый SHIFT] + [1] или [2] или [3] или [4] или [5] или [6] или [7] или [8], соответствующую номеру ИКМ - субблока.

На экран выводится запрос "БЛИЖН.ЗАВОРОТ ?".

При нажатии клавиши [Y] включается заворот. При нажатии клавиши [N] заворот не включается.

Включение ближнего заворота сопровождается индикацией на экране: "< >" справа и слева от номера ИКМ-субблока

Для отключения ближнего заворота субблока ИКМ необходимо нажать комбинацию клавиш [левый SHIFT] + [1] или [2] или [3] или [4] или [5] или [6] или [7] или [8], соответствующую номеру ИКМ - субблока.

На экран выводится запрос "СНЯТЬ ЗАВОРОТ ?".

При нажатии клавиши [Y] заворот выключается. При нажатии клавиши [N] заворот не выключается.

Отключение ближнего заворота возможно путем сброса синхронизации ИКМ-субблока (см. пп. 4.12) или включением дальнего заворота (см. пп. 4.11).

## **4.11. Дальний заворот ИКМ-субблока**

Для включения дальнего заворота субблока ИКМ необходимо нажать комбинацию клавиш [правый SHIFT] + [1] или [2] или [3] или [4] или [5] или [6] или [7] или [8], соответствующую номеру ИКМ - субблока.

На экран выводится запрос "ДАЛЬН.ЗАВОРОТ ?".

При нажатии клавиши [Y] включается заворот. При нажатии клавиши [N] заворот не включается.

Включение дальнего заворота сопровождается индикацией на экране: "> <" справа и слева от номера ИКМ-субблока

Для отключения дальнего заворота субблока ИКМ необходимо нажать комбинацию клавиш [правый SHIFT] + [1] или [2] или [3] или [4] или [5] или [6] или [7] или [8], соответствующую номеру ИКМ - субблока.

На экран выводится запрос "СНЯТЬ ЗАВОРОТ ?".

При нажатии клавиши [Y] заворот выключается. При нажатии клавиши [N] заворот не выключается.

Отключение дальнего заворота возможно путем включением ближнего заворота (см. пп. 4.10).

## **4.12. Перезапуск блока с клавиатуры**

Для перезапуска блока ИКМ необходимо нажать комбинацию клавиш [ALT] + [S]. На экран будет выведен запрос " СБРОС < Y/N >? " подтверждения перезапуска блока. Для подтверждения перезапуска нажмите клавишу [Y], для отмены [N].

## **4.13. Тестирование линии**

Установить курсор на соответствующую линию и нажать [ALT]+[T] после этого символы, обозначающие тип и вид линии подсветятся зеленым цветом. Снятие линии с контроля протокола осуществляется повторным нажатием на ней клавиш [ALT]+[T].

Просмотр протокола работы линии осуществляется нажатием клавиш [ALT]+[H]. После чего на экране появится окно протокола (рис.2.).

| Протокол установления соединения<br><b>Передача</b><br>$B$ pema $M$ c.                                |          | линия<br>Прием |                              |   |                  |        |   |   |  |
|----------------------------------------------------------------------------------------------------|----------|----------------|------------------------------|---|------------------|--------|---|---|--|
|                                                                                                    |          |                |                              |   |                  |        |   |   |  |
|                                                                                                    | 26       |                | П                            | A | y                | 3      | Ĥ |   |  |
|                                                                                                    | 30       | N              | м                            | П |                  | ſ      | Ь | C |  |
|                                                                                                    | 26       |                | П                            | Ĥ |                  | 3      | A |   |  |
|                                                                                                    | 31       | и              | м                            | Π | הההחהחה ההה      | ſ      | Ь | C |  |
|                                                                                                    |          |                |                              |   |                  |        |   |   |  |
|                                                                                                    | 26<br>31 | N              |                              | Ĥ |                  | 3<br>0 | Ĥ | C |  |
|                                                                                                    |          |                | М                            | Π |                  |        | Ь |   |  |
|                                                                                                    | 26       |                | П                            | Ĥ |                  | 3      | Ĥ |   |  |
|                                                                                                    | 30       | N              | м                            | Π |                  | ſ      | Ь | C |  |
|                                                                                                    | 26       |                | П                            | Ĥ |                  | 3      | Ĥ |   |  |
|                                                                                                    | 31       | и              | М                            | Π |                  | ſ      | Ь | C |  |
|                                                                                                    | 26       |                | Π                            | Ĥ |                  | 3      | Ĥ |   |  |
|                                                                                                    | 31       | и              | м                            | Π | y<br>y           | ſ      | Ь | C |  |
|                                                                                                    | 26       |                | П                            | Ĥ |                  | 3      | Ĥ |   |  |
|                                                                                                    | 30       | и              | М                            | П |                  | U      | Ь | C |  |
|                                                                                                    | 26       |                | Π                            | Ĥ | ÿ                | 3      | Ĥ |   |  |
|                                                                                                    | 31       | 3              | Ĥ                            | H | R                | T      | N | E |  |
|                                                                                                    |          |                |                              |   |                  |        |   |   |  |
| Вызываемый свободен                                                                                   | 319      |                |                              |   |                  |        |   |   |  |
| Т<br>B<br>E<br>Ñ<br>Т                                                                                 | 2747     |                |                              |   |                  |        |   |   |  |
| 0 твет                                                                                                | 10       |                |                              |   |                  |        |   |   |  |
| КОНТРОЛЬ ИСХОДНОГО                                                                                    | 3780     |                |                              |   |                  |        |   |   |  |
| Снятие ответа                                                                                         | 75       |                |                              |   |                  |        |   |   |  |
| <b>BW3MBAEMMA 3AHAT / OT6OM</b>                                                                       | 2        |                |                              |   |                  |        |   |   |  |
| Отбой                                                                                                 | 76       |                |                              |   |                  |        |   |   |  |
|                                                                                                    | 0        |                |                              |   |                  |        |   |   |  |
|                                                                                                    | 6        |                | РАЗЪЕДИНЕНИЕ<br>Разъединение |   |                  |        |   |   |  |
| 6 N O K M P O B K A                                                                                   | 94       |                |                              |   |                  |        |   |   |  |
| КОНТРОЛЬ ИСХОДНОГО                                                                                    | 146      |                |                              |   |                  |        |   |   |  |
| Освобждение СЛ                                                                                        |          |                |                              |   |                  |        |   |   |  |
| = <h>-отмена_&lt;↑&gt;_&lt;↓&gt;_&lt; Page Up&gt;_<page down="">_<home>_<end></end></home></page></h> | 10       |                |                              |   | $-$ пистание $=$ |        |   |   |  |

Рис.2. Протокол работы соединительной линии.

В колонке "Время" показывается временной интервал в 2-х мсек. интервалах между двумя последовательными событиями. В колонке "Передача" показаны события которые передавались в линию или к центральному коммутатору, а в колонке "Прием" – прием событий от линии или от центрального коммутатора.

## **4.14. Режим трассировки.**

Режим трассировки служит для определения маршрута установленного соединения внутри станции. Для проведения трассировки необходимо установить курсор на интересующую линию и нажать комбинацию клавиш [ALT]+[C], при этом, если линия находится в состоянии разговора, или на каком-либо этапе установления соединения, на экране появится окно трассировки. В случае успешного завершения окно выглядит так, как показано на рис.3. В противном случае результат трассировки может быть следующим (пример на рис.4):

ТРАССИРОВКА НЕ ДОШЛА ДО БЛОКА ПРЕРВАНА ЦЕПОЧКА РАБОЧИХ НОМЕРОВ НЕТ ПАРЫ РАБОЧИХ НОМЕРОВ НА ЦК НЕТ ПАРЫ РАБОЧИХ НОМЕРОВ В БЛОКЕ ИСТЕКЛО ВРЕМЯ ПОЛУЧЕНИЯ ОТВЕТА

## НЕВЕРНАЯ ДЛИНА КОМАНДЫ НЕДОПУСТИМЫЙ КОД ОТКАЗА

Выход из режима трассировки - повторное нажатие [ALT]+[C].

ТРАССИРОВКА СОЕДИНЕНИЯ

РЕЗУЛЬТАТ ТРАССИРОВКИ: НОРМАЛЬНОЕ ЗАВЕРШЕНИЕ ФИЗИЧЕСКИЙ N НАЧАЛЬНОЙ ЛИНИИ 10 СВОЙ РАБОЧИЙ N 006

ЦК N 02 МОДЕМ "A" N 7 (СВОЙ N 046) МОДЕМ "B" N 7 (СВОЙ N 045)

ФИЗИЧЕСКИЙ N КОНЕЧНОЙ ЛИНИИ 127 СВОЙ РАБОЧИЙ N 005

 $\langle ALT \rangle + \langle C \rangle$ -отмена  $\langle ALT \rangle + \langle B \rangle$ -проверка канала

Рис.3

ТРАССИРОВКА СОЕДИНЕНИЯ

РЕЗУЛЬТАТ ТРАССИРОВКИ: ТРАССИРОВКА НЕ ДОШЛА ДО БЛОКА ФИЗИЧЕСКИЙ N НАЧАЛЬНОЙ ЛИНИИ 10 СВОЙ РАБОЧИЙ N 006

ЦК N 02 МОДЕМ "A" N 7 (СВОЙ N 046) МОДЕМ "B" N 7 (СВОЙ N 045)

 $\langle ALT \rangle + \langle C \rangle$ -отмена  $\langle ALT \rangle + \langle B \rangle$ -проверка канала

Рис.4

## **4.15.1. Проверка качества частотного канала**

После нормального завершения трассировки можно проверить частотный канал нажав комбинацию клавиш <ALT>+<B>. Пример работы и успешного завершения проверки показан на рис.5 и 6.

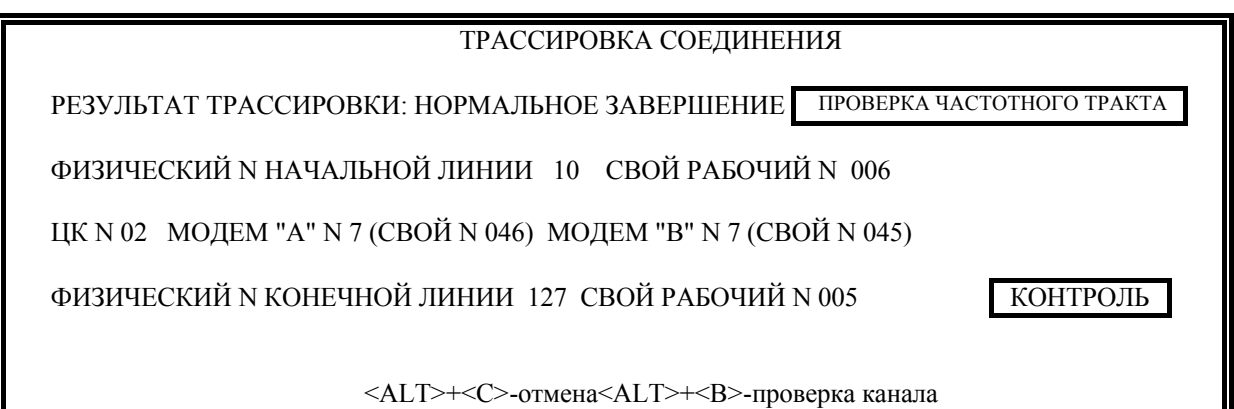

Рис.5

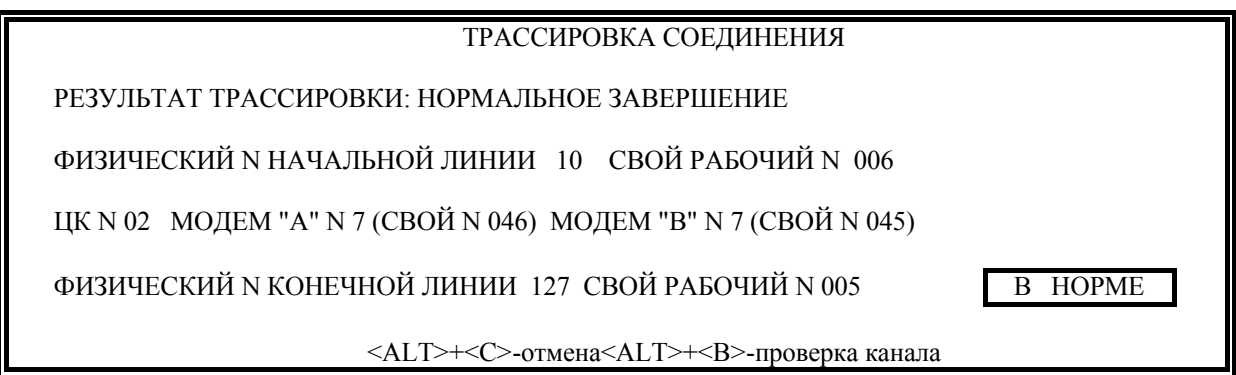

Рис.6

Если при проверке ТЧ канала установленное соединение разорвано или не устанавливается заворот на последнем блоке в течение определенного времени, то на экран выводится, что проверка

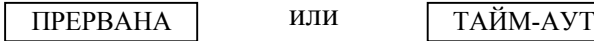

Если канал работает с ошибками, то на экран выводится информация об ошибках работы канала. Пример работы с ошибками рис. 7 и 8.

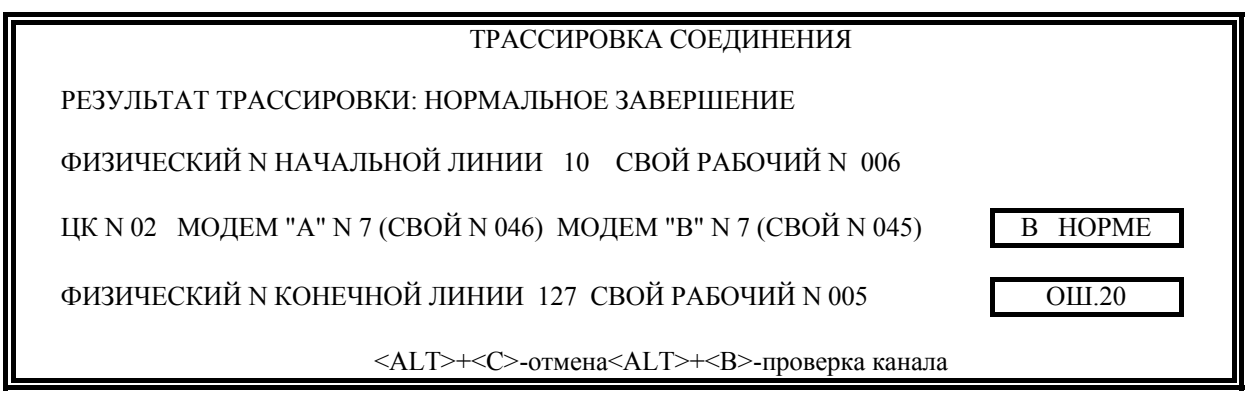

Рис.7

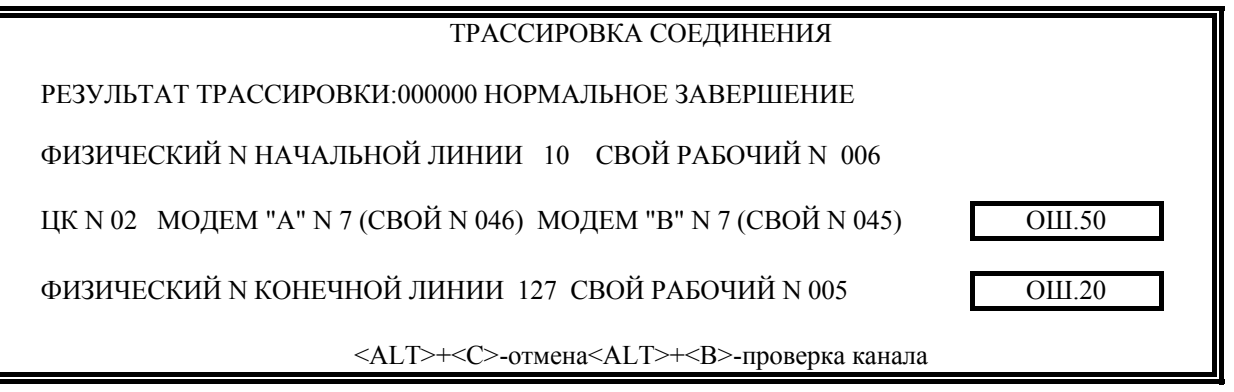

Рис. 8

#### **5. КОНФИГУРИРОВАНИЕ ЛИНИЙ.**

Для каждого типа линий существуют свои параметры линий. В блоке центрального коммутатора 643.ДРНК.505901 -01 31 01 окно «Параметры линии» (рис.9) имеет следующий вид:

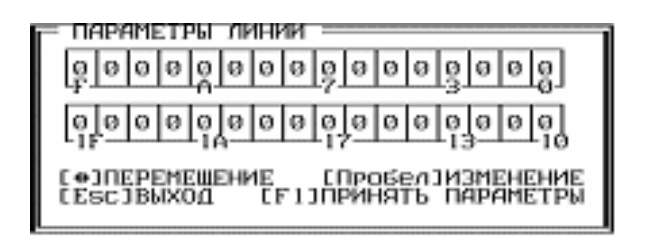

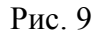

Перемещать курсор в 32-х битовом поле окна можно при помощи клавиш « $\leftrightarrow$ », « $\rightarrow$ ». Для изменения значений параметров используется клавиша «Пробел», каждый из параметров может принимать значение «0» или «1». Для сохранения изменений используется клавиша «F1». Ниже приведены значения бит.

## **5.1. Исходящая соединительная линия**

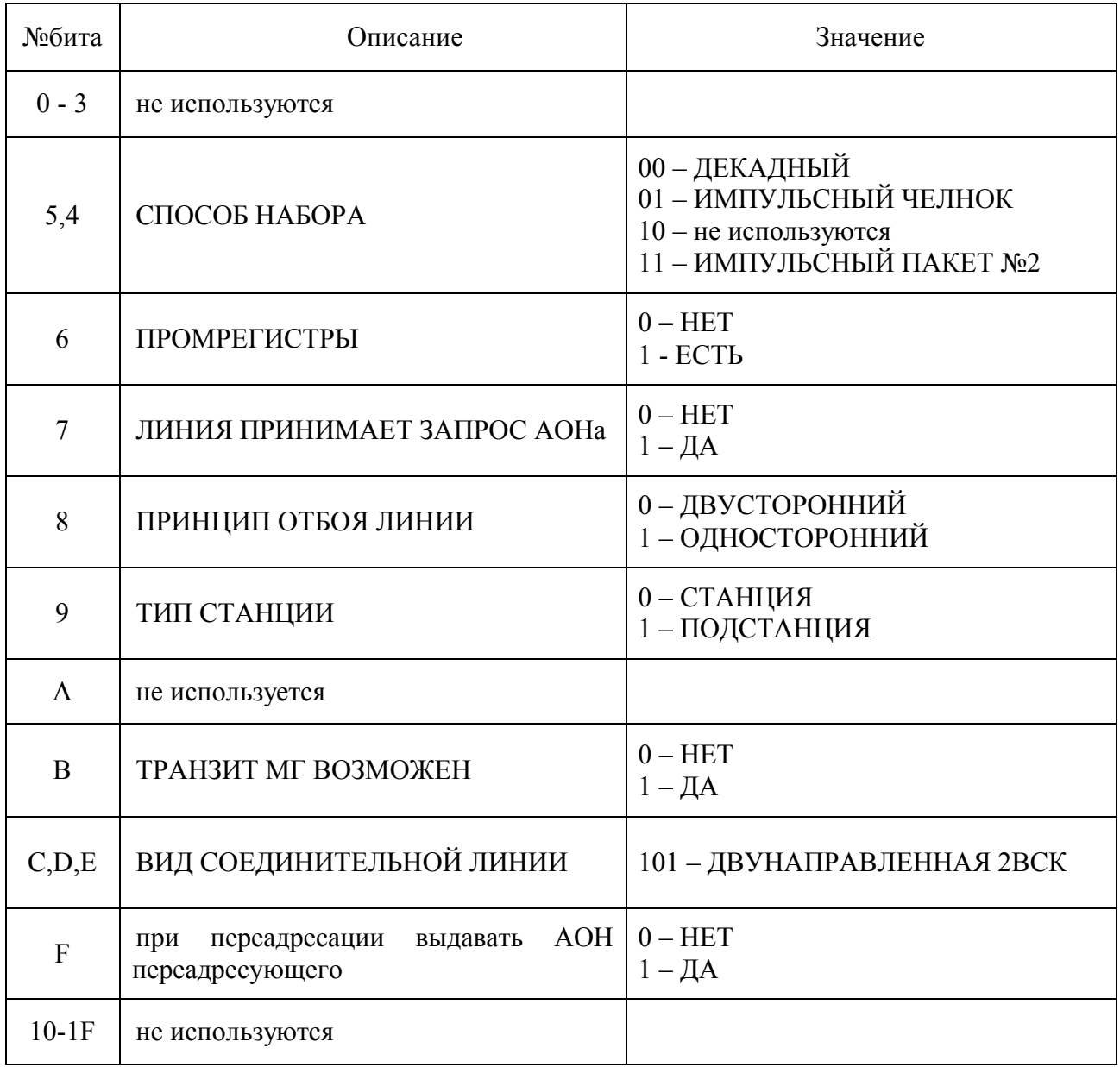

# **5.2. ВХОДЯЩАЯ СОЕДИНИТЕЛЬНАЯ ЛИНИЯ**

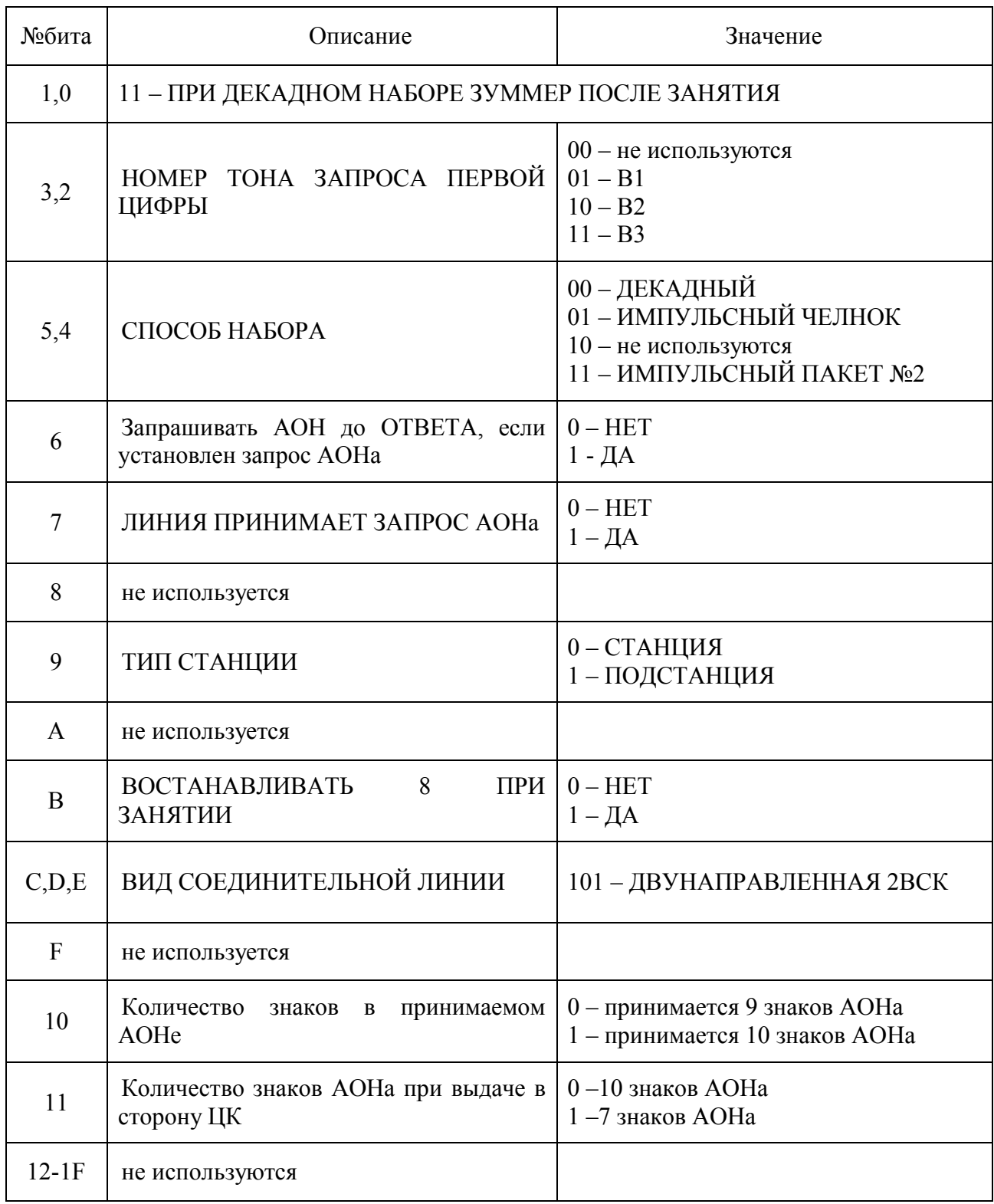

# **5.3. Входящая МГ (СЛМ) соединительная линия:**

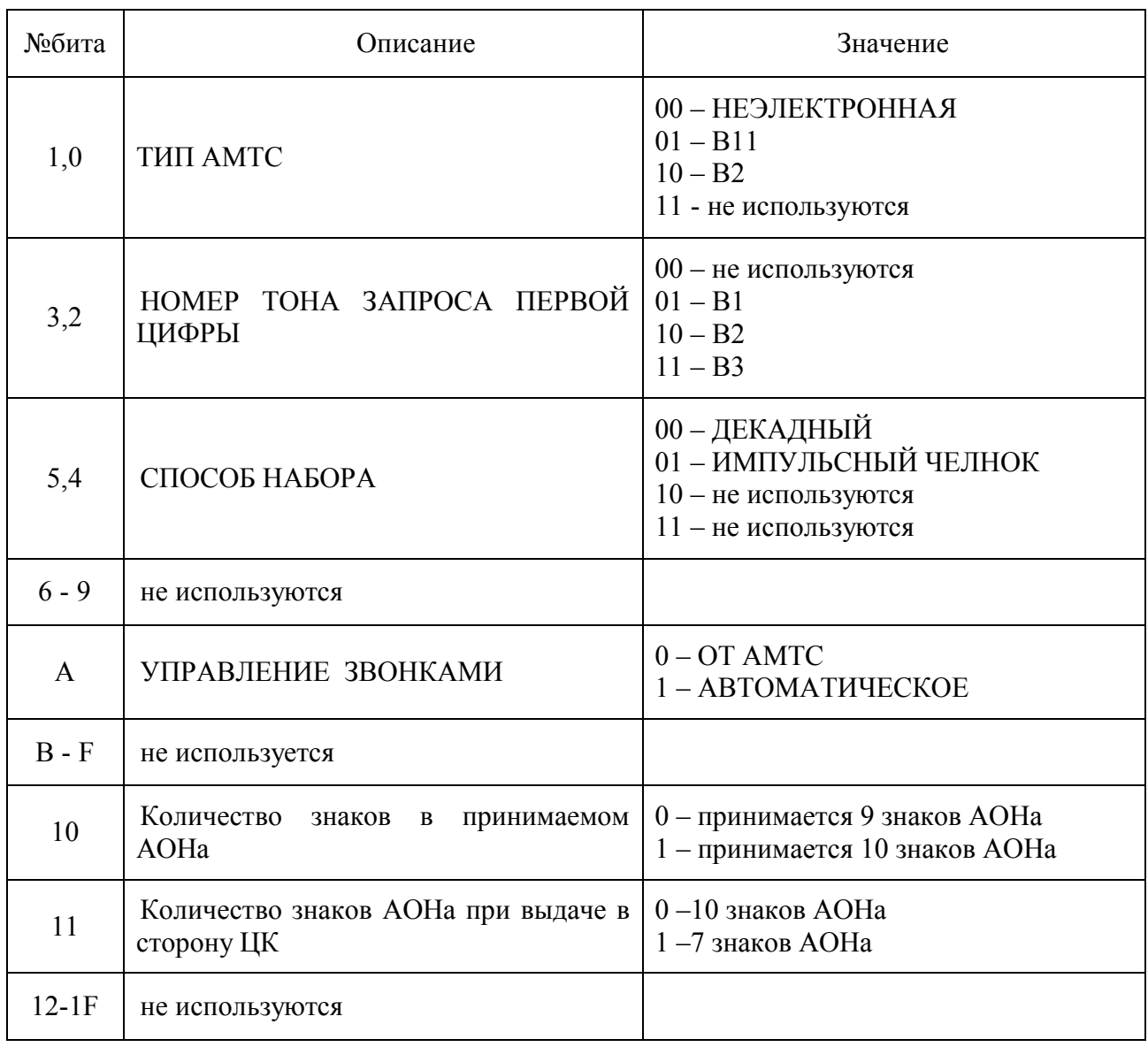

# **5.4. Исходящая на СЛМ :**

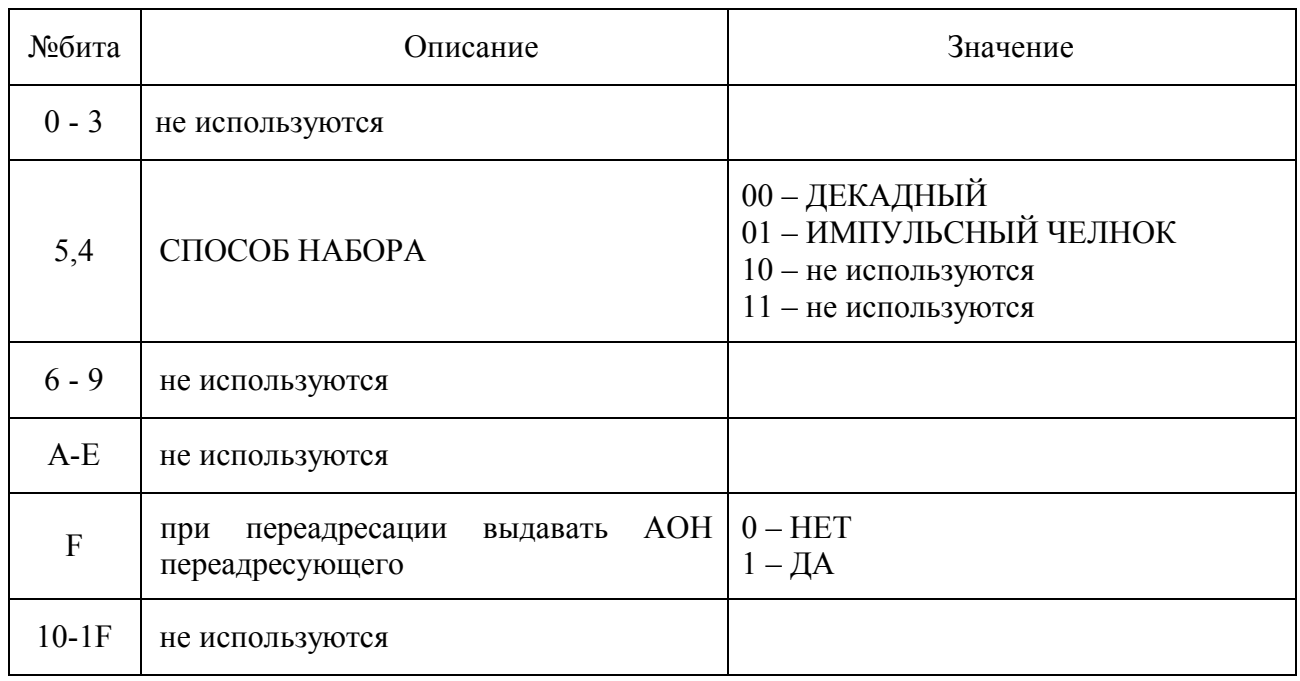

## **5.5. Заказная соединительная линия:**

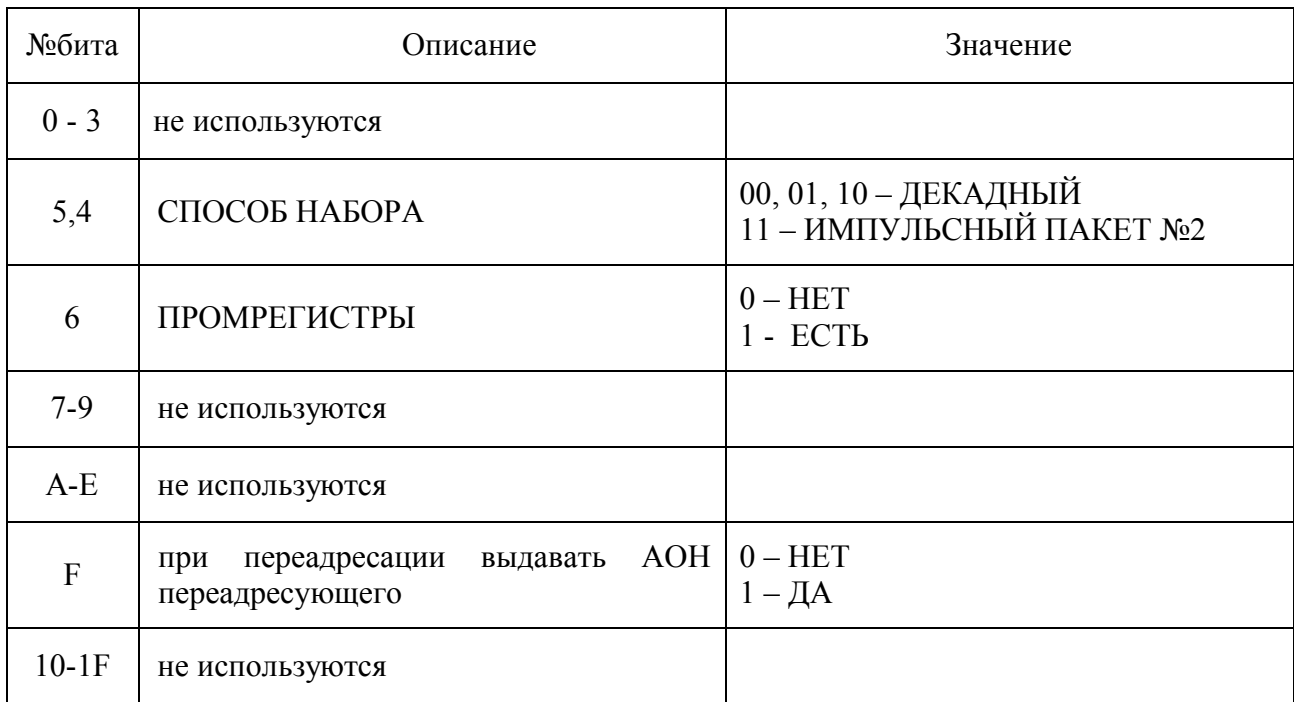

# **5.6. Двунаправленная соединительная линия 1ВСК:**

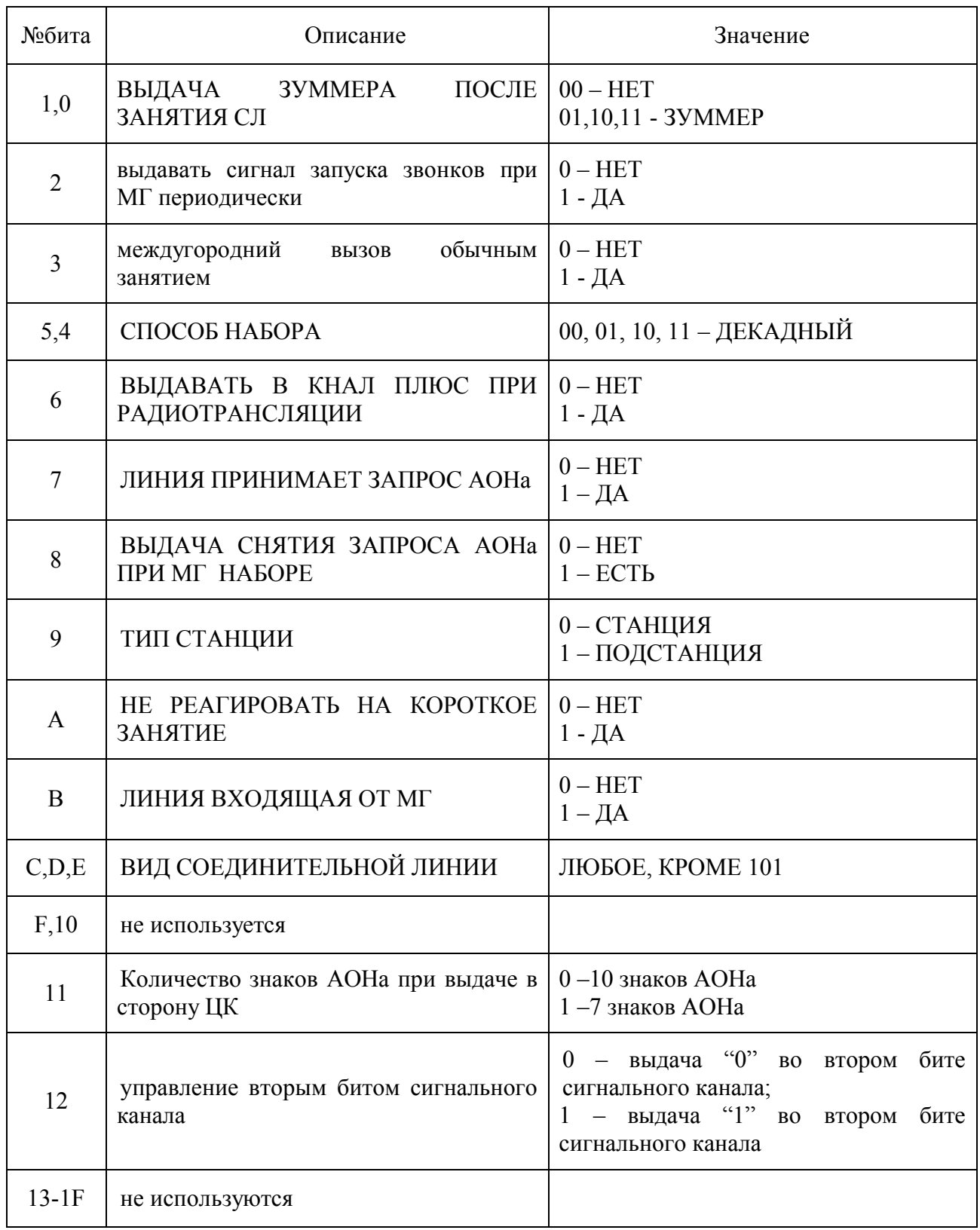

На 0/16 – линии: 7 –бит – выдача 500Гц при запросе АОНа.

# **5.7. Двунаправленная соединительная линия 2ВСК:**

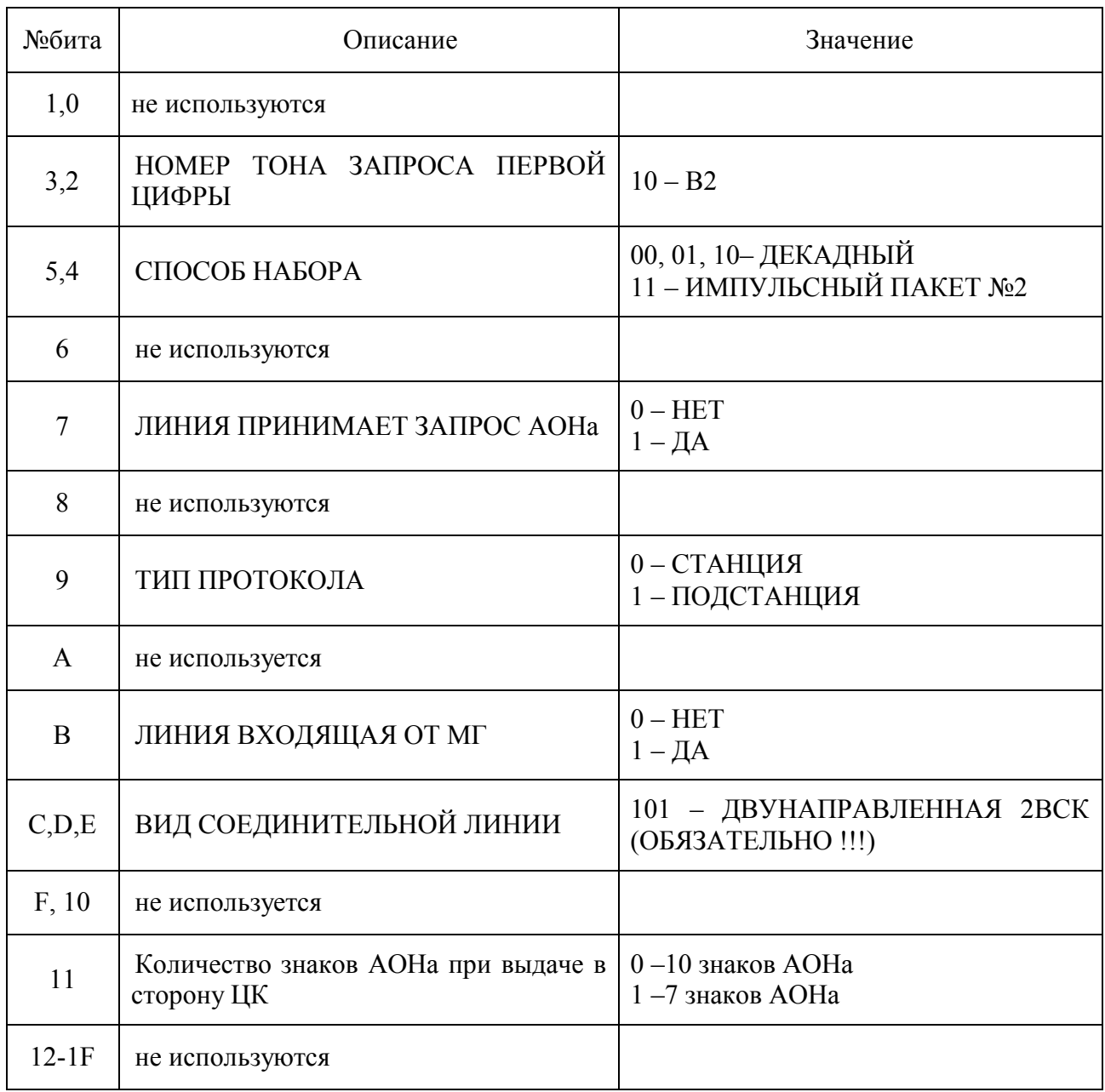

На 0/16 – линии: А –бит – выдача КПВ при входящем межгороде.

# **5.8. Прямой абонент.**

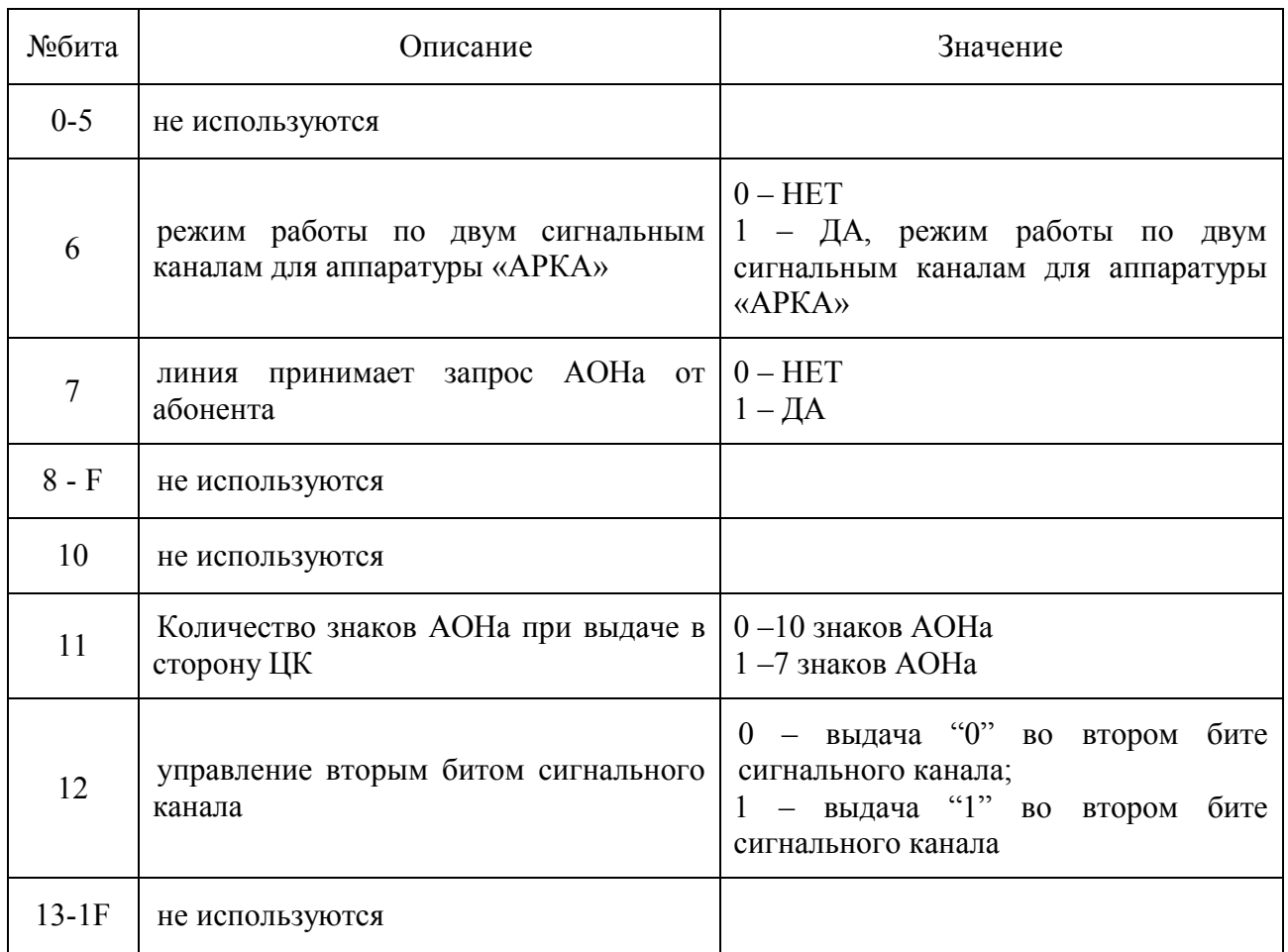

# **5.9. ППК.**

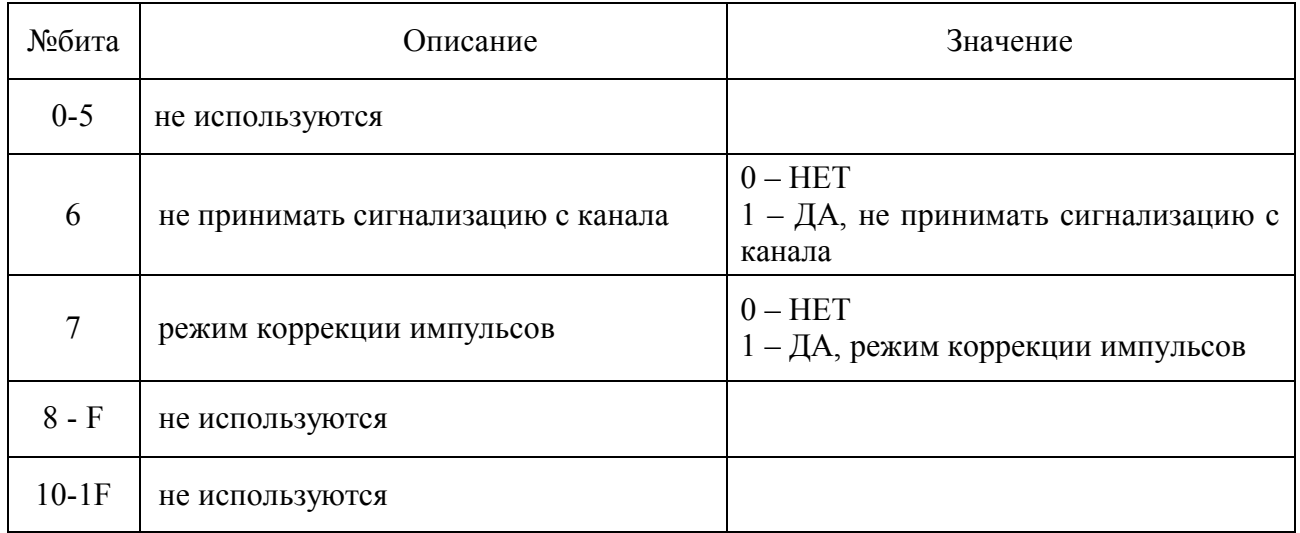

## **ПРИЛОЖЕНИЕ 1**

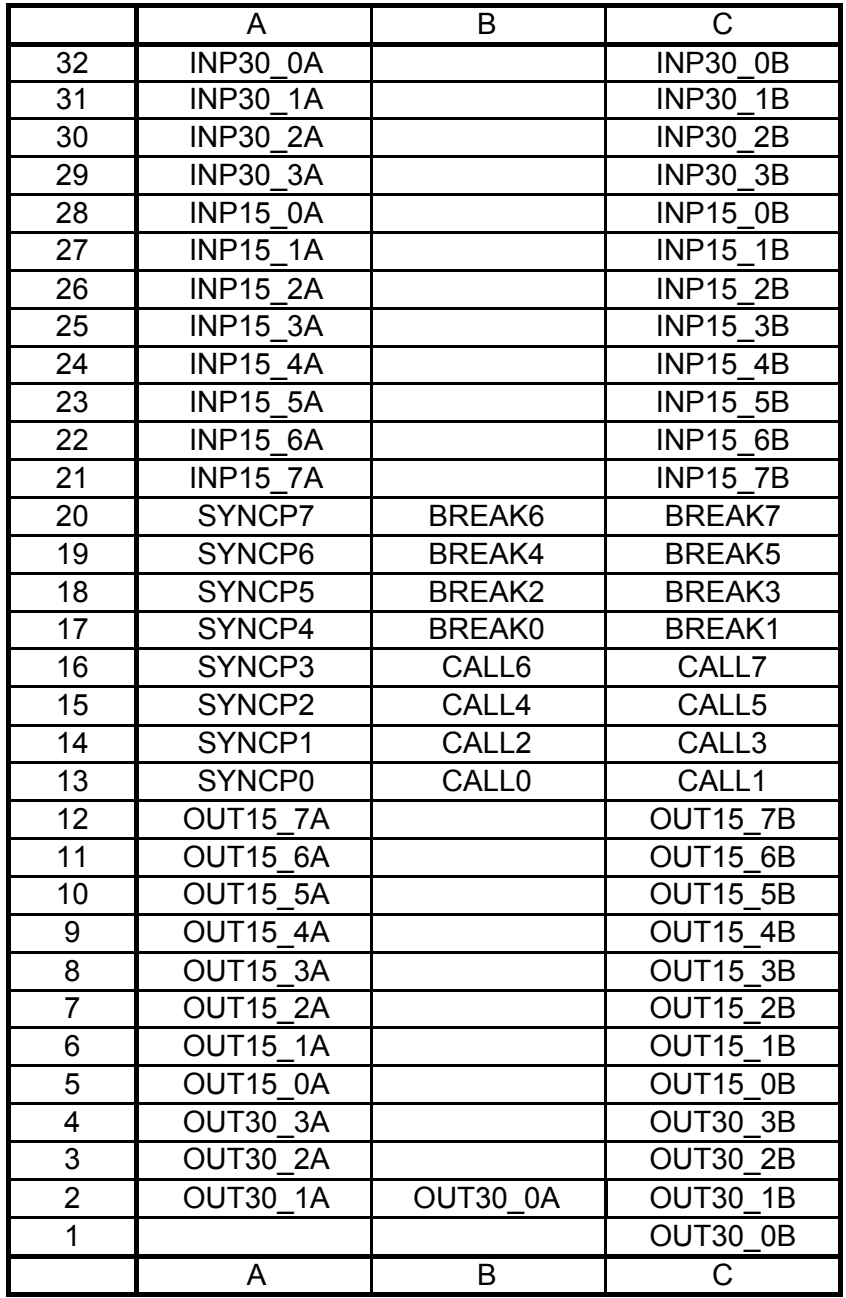

## **Таблица цоколевки разъема линий ИКМ на базе ИНТ-512**

где:

INP15 – Прием ИКМ-15; OUT15 – Передача ИКМ-15;

INP30 – Прием ИКМ-30; OUT30 – Передача ИКМ-30;

SYNCP-Сигнал синхронизации ИП блока "БОЛТ" ( для ИКМ-15);

BREAK -Сигнал аварии блока "БОЛТ" ( для ИКМ-15);

CALL -Сигнал вызова блока "БОЛТ" ( для ИКМ-15);

#### **ПРИЛОЖЕНИЕ 2**

**Таблица цоколевки разъема линий ИКМ на базе МСП**

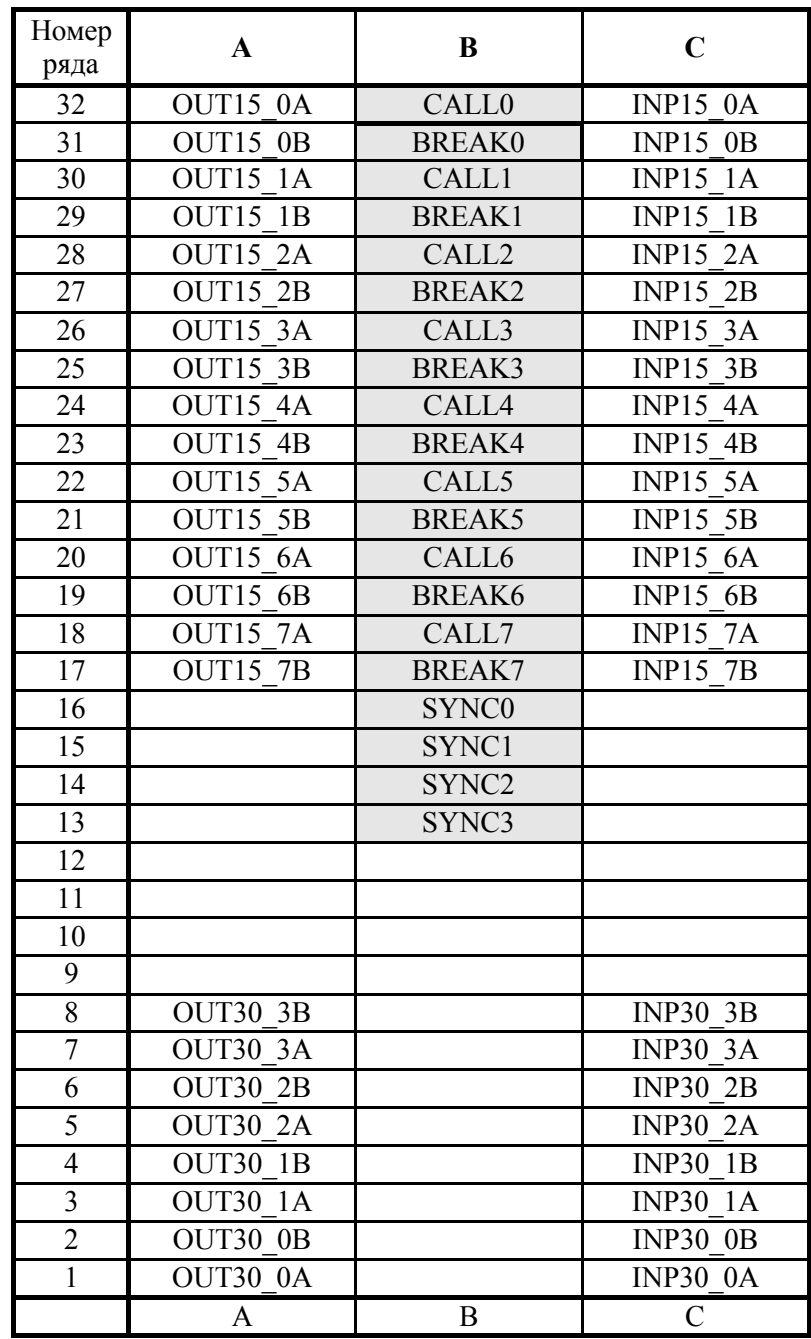

где:

INP15 – Прием ИКМ-15; OUT15 – Передача ИКМ-15;

INP30 – Прием ИКМ-30; OUT30 – Передача ИКМ-30;

SYNCP-Сигнал синхронизации ИП блока "БОЛТ" ( для ИКМ-15);

BREAK -Сигнал аварии блока "БОЛТ" ( для ИКМ-15);

CALL -Сигнал вызова блока "БОЛТ" ( для ИКМ-15);

- Выделенные контакты подключаются при необходимости

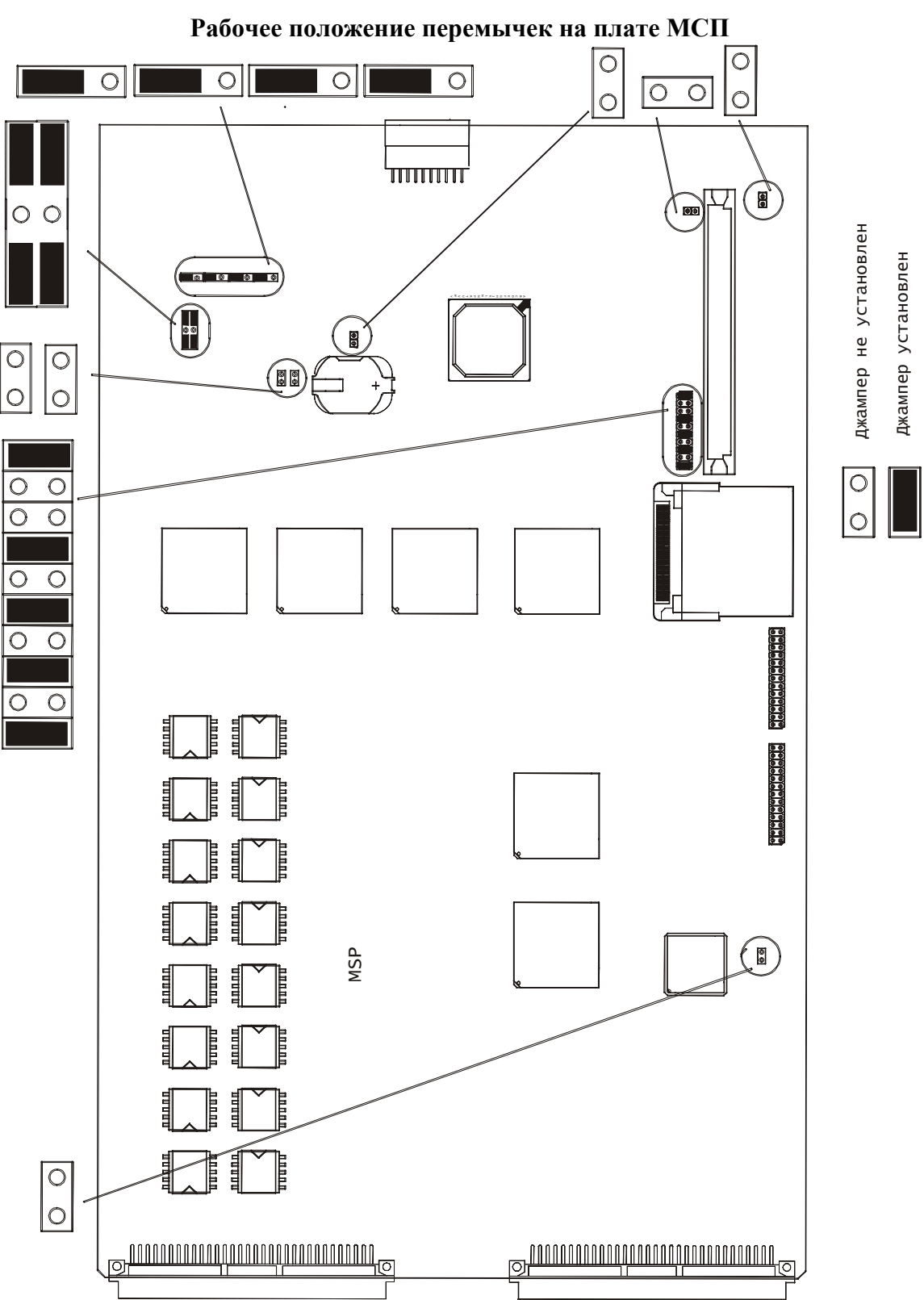

#### ПРИЛОЖЕНИЕ 3

## ПРИЛОЖЕНИЕ 4

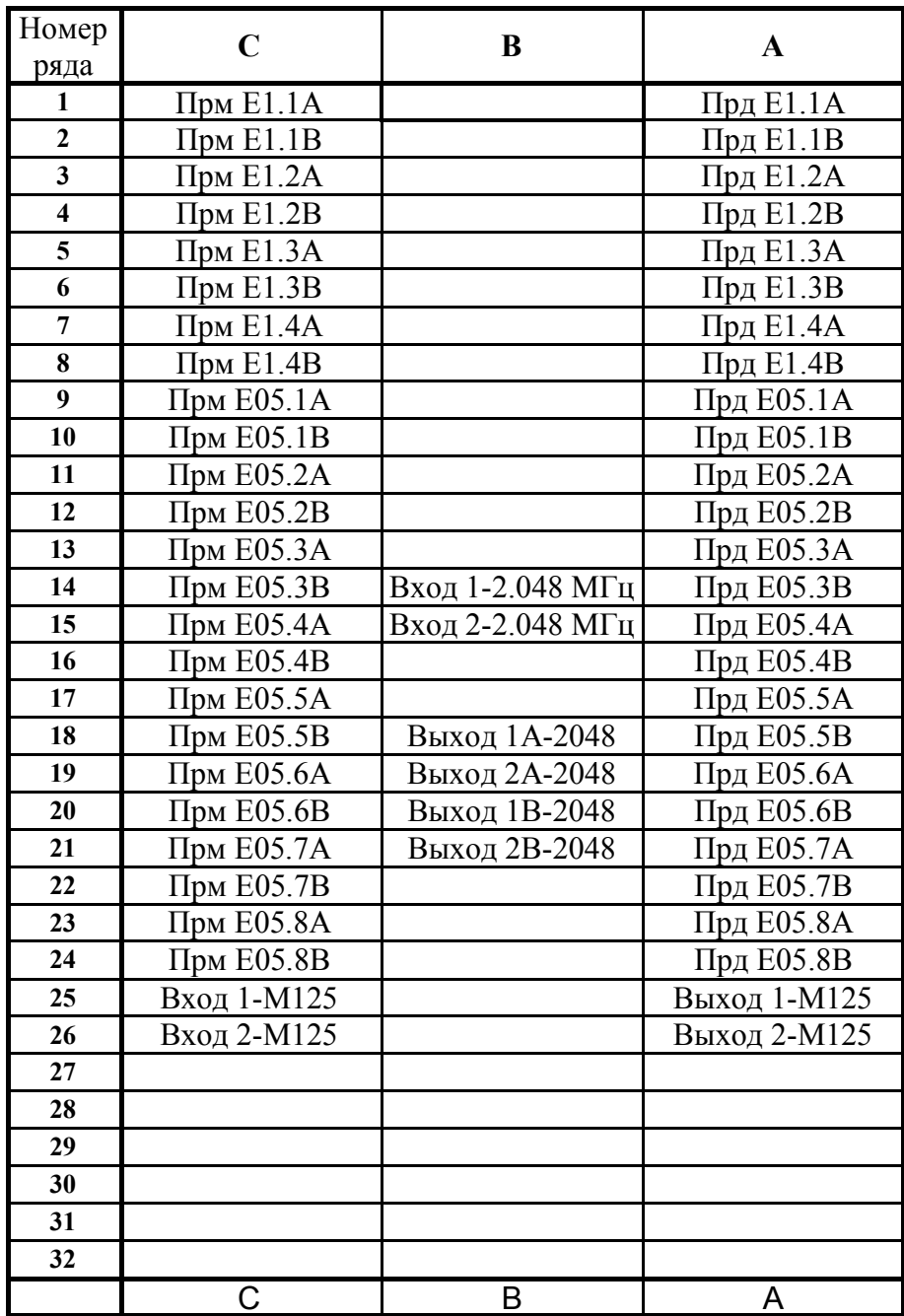

## Таблица цоколевки разъема линий ИКМ на базе МСП-М

где:

Прм Е05 - Прием ИКМ-15; Прд Е05 - Передача ИКМ-15;

Прм E1 - Прием ИКМ-30; Прд E1 - Передача ИКМ-30;

## ПРИЛОЖЕНИЕ 5

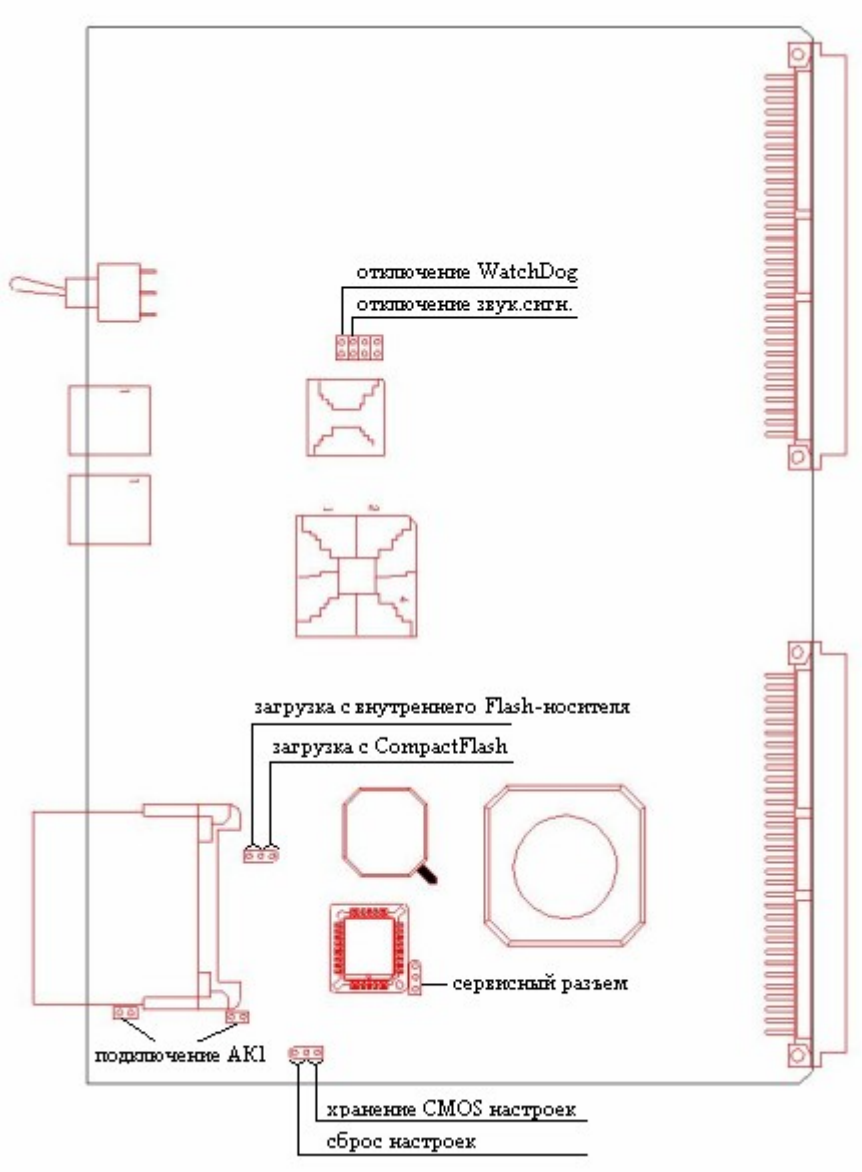

Расположение перемычек на плате МСП-М

#### **ПРИЛОЖЕНИЕ 6**

## **Схемы соединения МСП-М с центральным коммутатором**

Схемы соединения МСП-М с с 96-контактным разъемом МКС

**МСП-М МКС** Вход 1-М125 (**C25**) Выход 2-М125 (**A ((n+1)\*2)** ) Вход 2-М125 (**C26**) Выход 1-М125 (**A ((n+1)\*2-1)** ) Выход 1-М125 (**А25**) Вход 2-М125 (**C ((n+1)\*2)** ) Выход 2-М125 (**А26**) Вход 1-М125 (**C ((n+1)\*2-1)** )

где:

**С25,С26,А25,А26** – контакты 96-контактного разъема МСП-М (см. приложение 1); **n** – номер модема от 0 до 15 центрального коммутатора;

Схемы соединения МСП-М с с 10-контактным разъемом КСМ

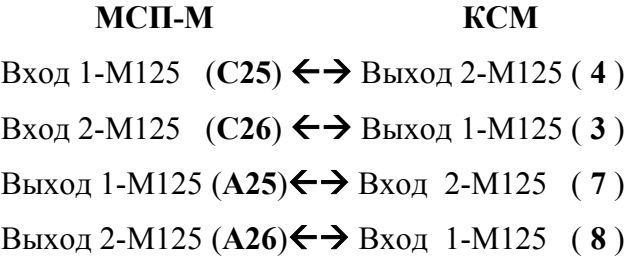

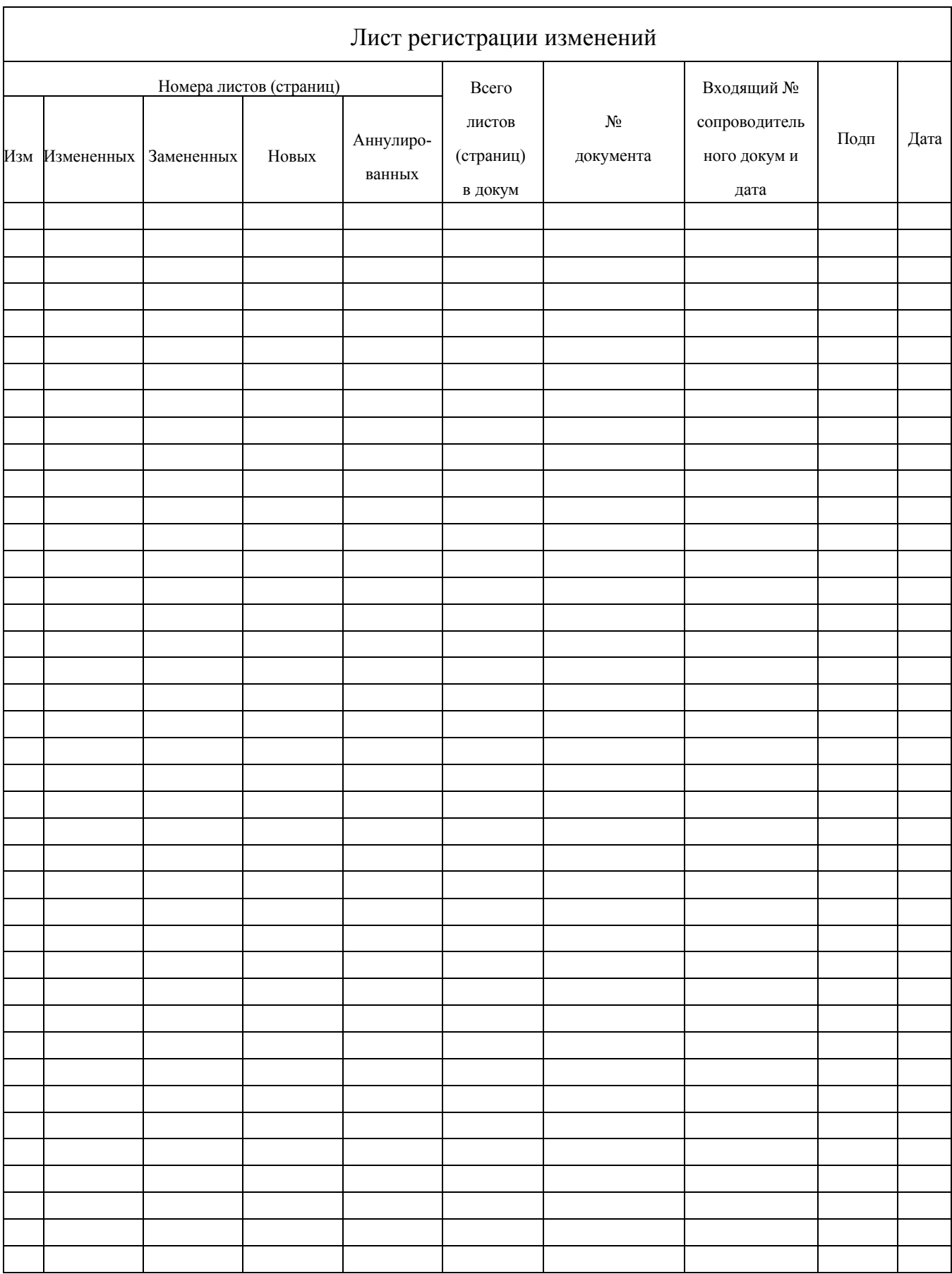